# Veeam Backup & Replication 11.0.1.1261 P20211211

In this post, I am going to install above version of Veeam B&R. Veeam released this version in Dec 2021. Here is the link with more details.

https://www.veeam.com/kb4245

# Release Notes for Veeam Backup & Replication 11a Cumulative Patches

KB ID: 4245

Product: Veeam Backup & Replication | 11

Published: 2021-11-26 Last Modified: 2021-12-22

# Get weekly article updates Enter email By subscribing, you are agreeing to have your personal information managed in accordance with the terms of Veeam's Privacy Policy.

## Requirements

Before installing this cumulative patch, please confirm that you are running Veeam Backup & Replication 11a (build 11.0.1.1261) with or without earlier patches. You can check the build number under Help | About in the backup console. After the upgrade, your build number will be 11.0.1.1261 P20211211.

If you are running any Veeam Backup & Replication version between 9.5 U4b and 11, you can use the ISO below to upgrade your installation directly to version 11a P20211211.

## **Resolved Issues**

This cumulative patch includes the following new features, enhancements and fixes for the original V11a builds:

#### P20211211

- Microsoft Windows 11 and Microsoft Windows 10 21H2 support as guest OS, Hyper-V hosts (as a target for Instant Recovery
  and SureBackup), for installation of Veeam Backup & Replication components, and for agent-based backup with Veeam
  Agent for Microsoft Windows 5.0.2 (included in P20211211).
- RHEL/CentOS/Oracle Linux 8.5, Ubuntu 21.10, Fedora 35 distributions are now supported as guest OS, for the installation of Veeam Backup & Replication components, and for agent-based backup with Veeam Agent for Linux 5.0.2 (included in P2021121). The latter also supports Linux kernel up to version 5.16 and no longer requires installing the linux-imageversion>-dbg package on Debian 11.
- Oracle Database 21c support by application-aware processing of image-level backup including redo log backup, by Veeam Plug-in for Oracle RMAN 11.0.101.1264 (included in P20211211) and by Veeam Explorer for Oracle.
- RHEL 8.4 for SAP Solutions and SLES 15 SP3 for SAP Applications support by Veeam Plug-in for SAP HANA.
- VMware Carbon Black compatibility for vSphere VMs processing.
- LTO-9 support. Tape jobs will now identify and display the media calibration process in the Action log and will no longer
  time out should this process takes longer than 15 minutes.
- Platform: added API extensions enabling Kasten K10 integration and configuration backup/restore for upcoming versions of Veeam Backup for AWS/Azure/GCP; deleting cloud-native backup appliance will no longer delete the corresponding external repositories to facilitate configuration backup restore.
- SOBR Capacity Tier: increased timeout for certain long-running object storage operations (like clean up) to 25 hours; fixed
  the root causes behind offload failures with "Block not found", "The INSERT statement conflicted with the FOREIGN KEY
  constraint" and "No recovery record was found for storage key" errors.
- Tape: fixed NDMP performance regression introduced in 11a; added support for Kasten K10 backups and backup copies to Backup to Tape jobs as well as support for restoring such backups from tape.
- Microsoft Azure: region settings have been moved into the configuration file to allow for enabling Archive Tier functionality there as Microsoft rolls out the Archive Storage class to additional regions.
- Microsoft Hyper-V: the presence of empty SCVMM tag should no longer cause various issues in the related functionality;
   VMs from nested HostGroups should no longer be skipped from processing; application-aware processing failures on VMs with a very large number of network adapters.
- VMware Cloud Director: the new plug-in version 11.1.7 adds support for: deployment with very large number of organization;
   LDAP-integrated users with multiple roles; installation side by side with other data protection plug-ins; browsers with the locale set to a language not present in the language picker.
- Veeam Cloud Connect: evacuating backups of a particular tenant should no longer lock the entire SOBR extent preventing
  other tenants from accessing their backups; encrypted tenant backups should now be correctly unpublished following the
  restore from Archive Tier; tenants should again be presented with an choice of keeping or removing their replicas when
  removing cloud hosts.

#### P20211123

- Scale-out backup repository (SOBR): initiating SOBR rescan with one of Performance Tier extents being in maintenance
  mode, and taking said extent out of the maintenance mode at the specific moment of the Rescan process results in all
  backup files on this extent replaced with stubs downloaded from Capacity Tier.
- SOBR Capacity Tier: under certain circumstances, copy/offload to Capacity Tier starts failing with the "Attempt to overwrite
  existing non-sparse block version" error.
- SOBR Archive Tier: a rare situation involving an interruption or a failure of the S3 API call to object storage during the
  specific operation may place Capacity Tier into a state resulting in further Archive Tier offload attempts failing with the
  "Specified key does not exist" error.
- Email notifications: backup job email notifications are missing information about datastores with a lack of free disk space.
- User interface: some UI nodes may show outdated job status information, requiring users to press F5 to refresh the view and
  actualize it.
- HPE StoreOnce: updated HPE StoreOnce Catalyst library to version 4.2.4, which includes a fix from intermittent "Pipeline hanged" errors when reading data from the corresponding backup repository.

## **Known Issues**

Please consider the following prior to installing the cumulative patch:

- Veeam Agent for Linux: version 5.0.2 comes with veeamsnap kmod/kmp modules signed with a renewed certificate.
   Following the agent upgrade, you must update veeamsnap-ueficert package and enroll the new certificate to UEFI MOK, otherwise the module will fail to load. This applies only to RHEL/CentOS and SLES/openSUSE machines with UEFI SecureBoot enabled.
- Veeam Cloud Connect: backup and backup copy jobs containing Windows 11 Hyper-V VMs and Kasten K10 backups will start failing for tenants if they install P2O211211 before their service provider.

# Solution

If version 11a is already installed, simply apply the Cumulative Patch P20211211 using the following update package:

## DOWNLOAD PATCH

MD5: a50872bddc830a496f0c37103cb54093 SHA-1: 02b2ed3af18232449a998d3fa1c26cbdd1c69214

For new installations and upgrades from previous versions, use the ISO with the most recent Cumulative Patch built-in:

## **DOWNLOAD ISO**

MD5: 74222e22a9f6cfa6d8a884780b25a1a3 SHA-1: bbe6d30c08e8a0997af4a0cb93fd172f18e3e165

I am currently running v11.0.1.1261.

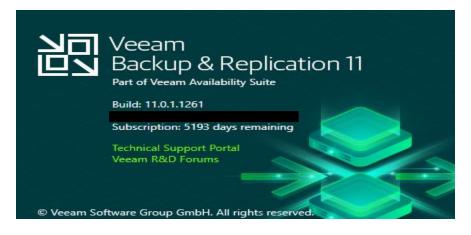

Before we run the update, we have to rename this dll file to .old. After that stop all Veeam services.

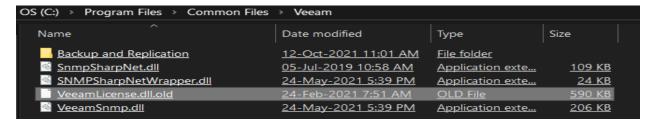

Get-Service Veeam\* | Stop-Service Get-Service Veeam\*

Administrator: Windows PowerShell

```
Windows PowerShell
Copyright (C) Microsoft Corporation. All rights reserved.
WARNING: Waiting for service 'Veeam Backup Service (VeeamBackupSvc)' to stop...
WARNING: Waiting for service 'Veeam Backup Service (VeeamBackupSvc)' to stop...
WARNING: Waiting for service 'Veeam Backup Service (VeeamBackupSvc)' to stop...
PS C:\Users\Administrator> Get-Service Veeam*
Status
             Name
                                           DisplayName
Stopped
             VeeamAWSSvc
                                           Veeam AWS Service
Stopped VeeamAzureSvc
                                         Veeam Azure Service
Stopped VeeamBackupCdpSvc Veeam CDP Coordinator Service
Stopped VeeamBackupRESTSvc Veeam Backup Server RESTful API Ser...
Stopped VeeamBackupSvc Veeam Backup Service
Stopped VeeamBrokerSvc Veeam Broker Service
Stopped VeeamCatalogSvc Veeam Guest Catalog Service
Stopped VeeamCloudSvc Veeam Cloud Connect Service
Stopped VeeamDeploySvc Veeam Installer Service
Stopped VeeamDeploySvc Veeam Installer Service
Stopped VeeamDistributi... Veeam Distribution Service
Stopped VeeamExplorersR... Veeam Explorers Recovery Service
Stopped VeeamFilesysVssSvc Veeam Backup VSS Integration Service
Stopped VeeamGCPSvc Veeam GCP Service
Stopped VeeamHvIntegrat... Veeam Hyper-V Integration Service
             VeeamMountSvc Veeam Mount Service
VeeamNFSSvc Veeam vPower NFS Service
Stopped
Stopped VeeamNFSSvc
Stopped VeeamTransportSvc Veeam Data Mover Service
Stopped VeeamVssProvide... Veeam VSS Hardware Provider Service
```

Now we can install the update.

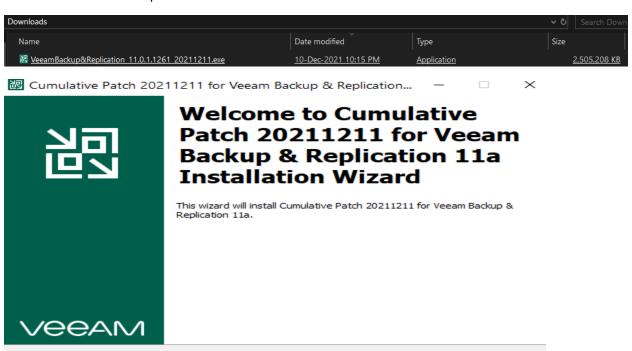

< Back

Next >

Cancel

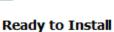

Click Install to apply the update.

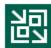

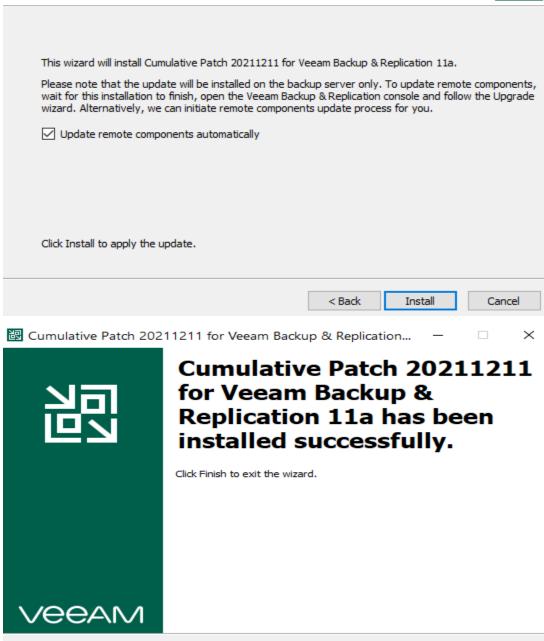

Make sure to stop all Veeam services before you remove .old from below screen shot.

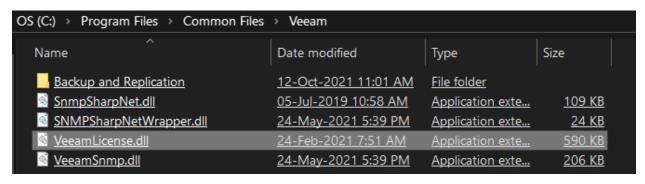

< Back

Next >

Now we can start all Veeam services.

### Get-Service Veeam\* | Start-Service

```
PS C:\Users\Administrator> Get-Service Veeam* | Start-Service
   ARNING: Waiting for service 'Veeam Azure Service (VeeamAzureSvc)' to start...

ARNING: Waiting for service 'Veeam Azure Service (VeeamAzureSvc)' to start...
   MARNING: Waiting for service 'Veeam Azure Service (VeeamAzureSvc)' to start...
  WARNING: Waiting for service 'Veeam CDP Coordinator Service (VeeamBackupCdpSvc)' to start...
WARNING: Waiting for service 'Veeam CDP Coordinator Service (VeeamBackupCdpSvc)' to start...
WARNING: Waiting for service 'Veeam CDP Coordinator Service (VeeamBackupCdpSvc)' to start...
WARNING: Waiting for service 'Veeam CDP Coordinator Service (VeeamBackupCdpSvc)' to start...
  WARNING: Waiting for service 'Veeam CDP Coordinator Service (VeeamBackupCdpSvc)' to start.
WARNING: Waiting for service 'Veeam Guest Catalog Service (VeeamCatalogSvc)' to start...
WARNING: Waiting for service 'Veeam Guest Catalog Service (VeeamCatalogSvc)' to start...
WARNING: Waiting for service 'Veeam Guest Catalog Service (VeeamCatalogSvc)' to start...
   MARNING: Waiting for service 'Veeam Guest Catalog Service (VeeamCatalogSvc)' to start...
  WARNING: Waiting for service 'Veeam Guest Catalog Service (VeeamCatalogSvc)' to start...
WARNING: Waiting for service 'Veeam Guest Catalog Service (VeeamCatalogSvc)' to start...
WARNING: Waiting for service 'Veeam Cloud Connect Service (VeeamCloudSvc)' to start...
WARNING: Waiting for service 'Veeam Cloud Connect Service (VeeamCloudSvc)' to start...
  WARNING: Waiting for service 'Veeam Distribution Service (VeeamDistributionSvc)' to start...
 WARNING: Waiting for service 'Veeam Distribution Service (VeeamDistributionSvc)' to start...
WARNING: Waiting for service 'Veeam Distribution Service (VeeamDistributionSvc)' to start...
WARNING: Waiting for service 'Veeam Distribution Service (VeeamDistributionSvc)' to start...
      RNING: Waiting for service 'Veeam Mount Service (VeeamMountSvc)' to start...
 PS C:\Users\Administrator> Get-Service Veeam*
 Status
                     Name
                                                                     DisplayName
Running VeeamAWSSvc Veeam AWS Service
Running VeeamAzureSvc Veeam Azure Service
Running VeeamBackupCdpSvc Veeam CDP Coordinator Service
Running VeeamBackupRESTSvc Veeam Backup Server RESTful API Ser...
Running VeeamBackupSvc Veeam Backup Service
Running VeeamBrokerSvc Veeam Broker Service
Running Veeambrokersvc Veeam Broker Service
Running VeeamCatalogSvc Veeam Guest Catalog Service
Running VeeamCloudSvc Veeam Cloud Connect Service
Running VeeamDeploySvc Veeam Installer Service
Running VeeamDistributi... Veeam Distribution Service
Running VeeamExplorersR... Veeam Explorers Recovery Service
Running VeeamExplorersk... Veeam Explorers Recovery Scribers
Running VeeamFilesysVssSvc Veeam Backup VSS Integration Service
Running VeeamGCPSvc Veeam GCP Service
Running VeeamHvIntegrat... Veeam Hyper-V Integration Service
Running VeeamMountSvc Veeam Mount Service
Running VeeamNFSSvc Veeam vPower NFS Service
Running VeeamTransportSvc Veeam Data Mover Service
 Running VeeamVssProvide... Veeam VSS Hardware Provider Service
```

Now we can open Veeam B&R Console and check license status.

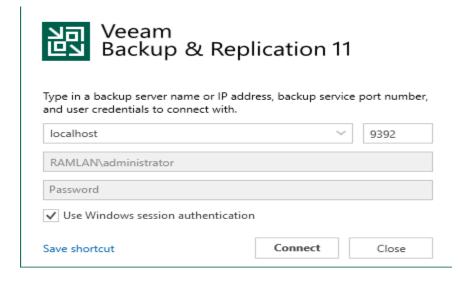

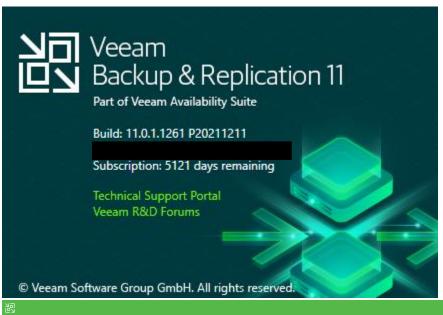

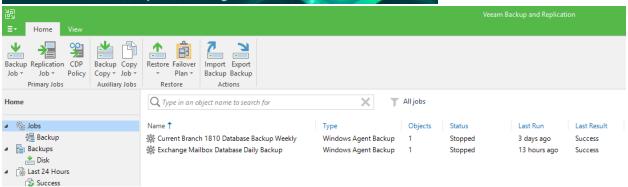

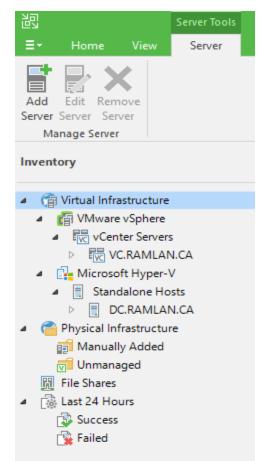

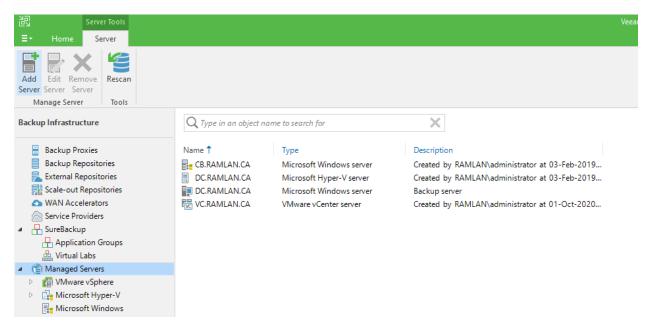

With this we have completed the latest update.

**Thanks** 

Ram 23<sup>rd</sup> Dec 2021